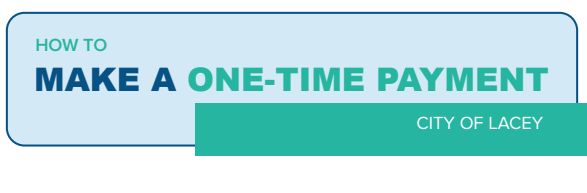

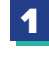

ENTER THE THE CITY OF LACEY UTILITY ONE-TIME PAYMENT PORTAL BY ENTERING YOUR 'ACCOUNT NUMBER' AND 'EMAIL ADDRESS'.

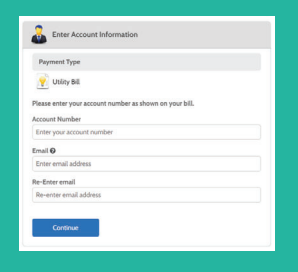

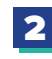

REVIEW YOUR CURRENT BILL INFORMATION AND CHOOSE TO MAKE YOUR PAYMENT 'NOW' OR 'LATER' TO SCHEDULE A FUTURE DATED PAYMENT.

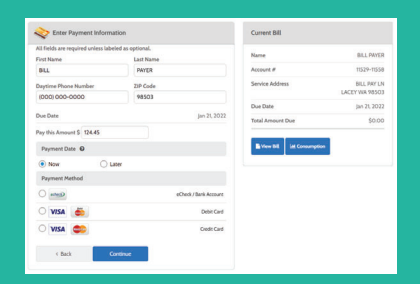

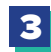

## **SELECT YOUR PREFERRED 'PAYMENT METHOD'** AND INPUT THE REQUIRED DETAILS.

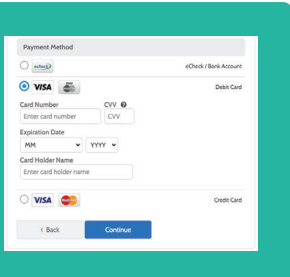

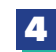

**4** CONFIRM PAYMENT DETAILS AND **AGREE TO 4 AUTHORIZE PAYMENT'** BY CLICKING THE CHECKBOX.

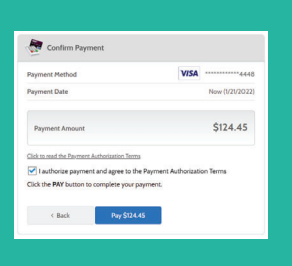

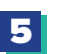

**ALL DONE!** A PAYMENT CONFIRMATION EMAIL WILL BE SENT TO YOUR EMAIL INBOX SHORTLY.